# **MANUAL DE USUARIO TELEFONOS FANVIL**

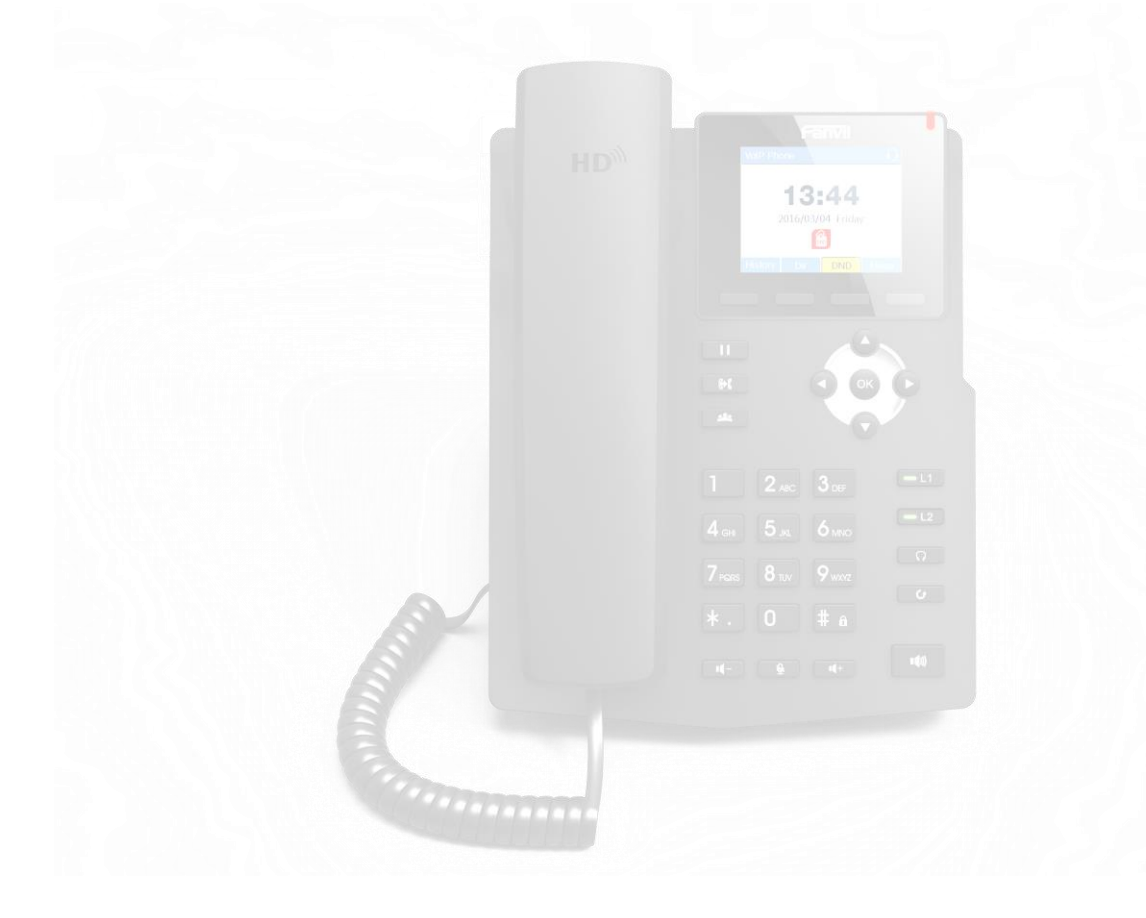

## **INDICE**

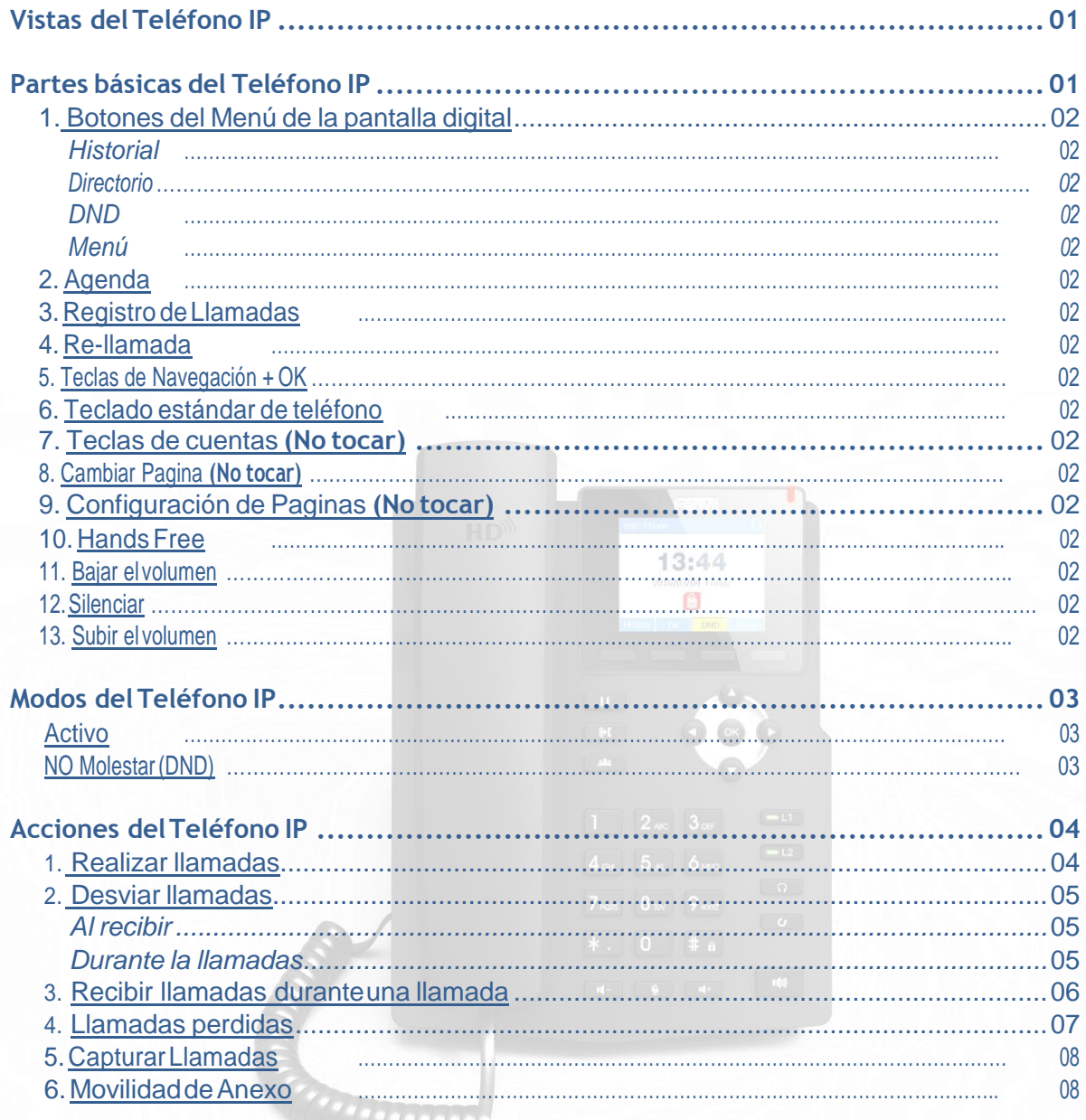

# **INSTRUCTIVO DE USO DEL TELÉFONO IP FANVIL X5G**

El presente manual guiara al usuario de SENASA en el correcto uso de las principales funcionalidadesdelTeléfonoIPFanvil.

<span id="page-2-0"></span>**Vistas del Teléfono IP:**

<span id="page-2-1"></span>**Partes básicas del Teléfono IP:**

*Partes básicas del Teléfono IP* 111111

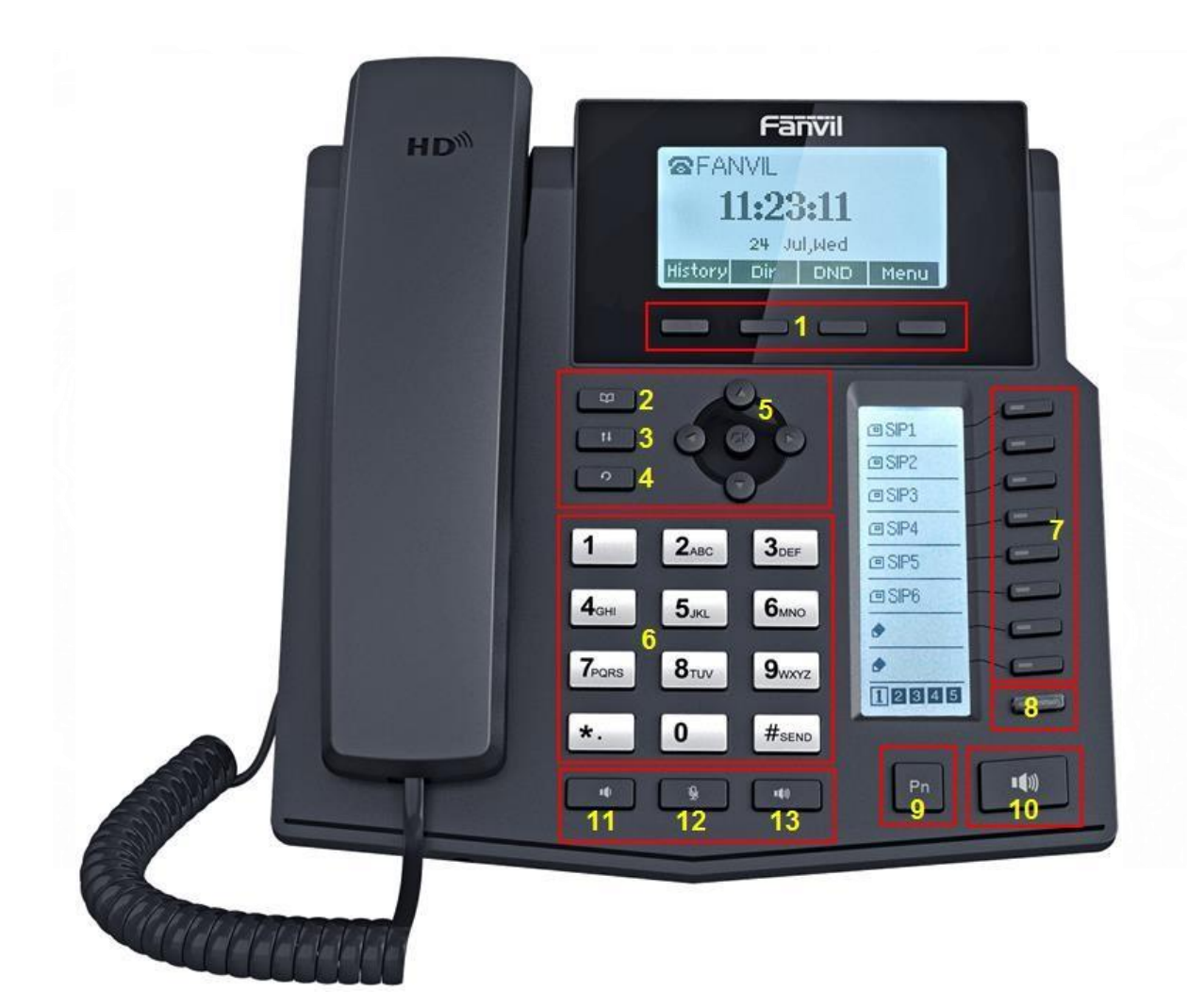

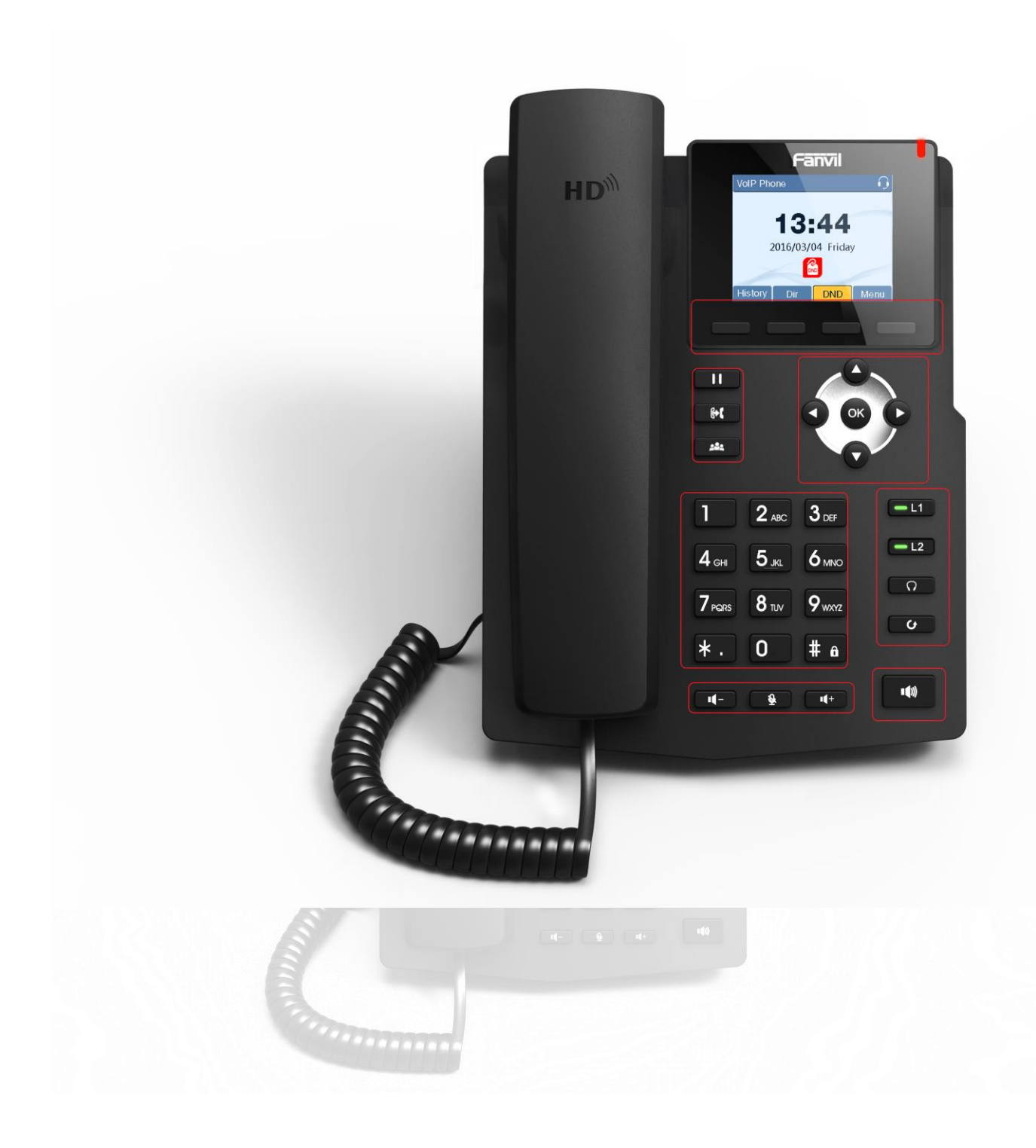

#### 1. Botones del Menú de la pantalla digital *Historial*

Nos muestra el historial de llamadas.

## *Directorio*

Nos muestra la lista de contactos registrados en el teléfono IP.

## *DND*

Activa y desactiva la opción de NO MOLESTAR (Do Not Disturb), al estar activo no se recibirán llamadas.

## *Menú*

Nos muestra lista de opciones para configuración del Teléfono IP. Solo personal autorizado.

## 2. Agenda

Mostrará en pantalla el menú de la Agenda Telefónica.

## 3. Registro de Llamadas

Mostrará en pantalla el registro de las últimas llamadas.

- 4. Re-llamada Realizara la última llamada realizada registrada.
- 5. Teclas de Navegación + OK Teclasparanavegar enlosdiferentesmenúsdelteléfonoIP,ElbotónOKsirvecomoENTERoACEPTAR.

 $13:44$ 商

- 6. Teclado estándar deteléfono Teclado convencional para realizar la marcación de los números telefónicos y anexos.
- **7.** Teclas de cuentas **(No tocar)** Teclas de configuración de cuentas SIP. Sólo personal autorizado.
- **8.** Cambiar Pagina **(Notocar)** Para navegar en las Paginas del Teléfono. Sólo personal autorizado.
- **9.** Configuración de Paginas **(No tocar)** Teclas de configuración de Páginas. Sólo personal autorizado.
- 10. Hands Free Activa el altavoz.
- 11. Bajar el volumen Disminuye el volumen de la salida de audio.
- 12. Silenciar Activa la opción de SILENCIO. El usuario no podrá escucharlo.
- 13. Subir el volumen Aumenta el volumen de salida de audio.

#### <span id="page-5-0"></span>**Modos del Teléfono IP**

### Activo

Estado normal de la pantalla del teléfono IP:

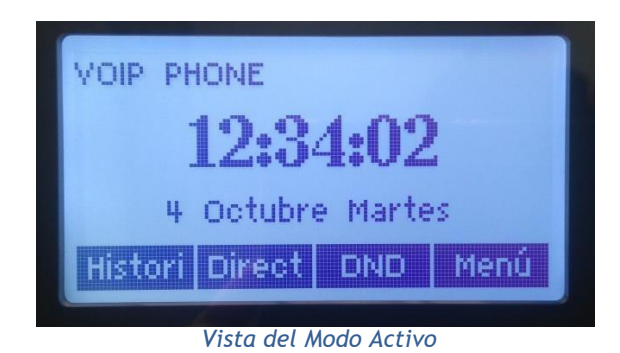

## NO Molestar (DND)

Para activar se presiona la opción DND, de la misma forma para desactivar presionar DND:

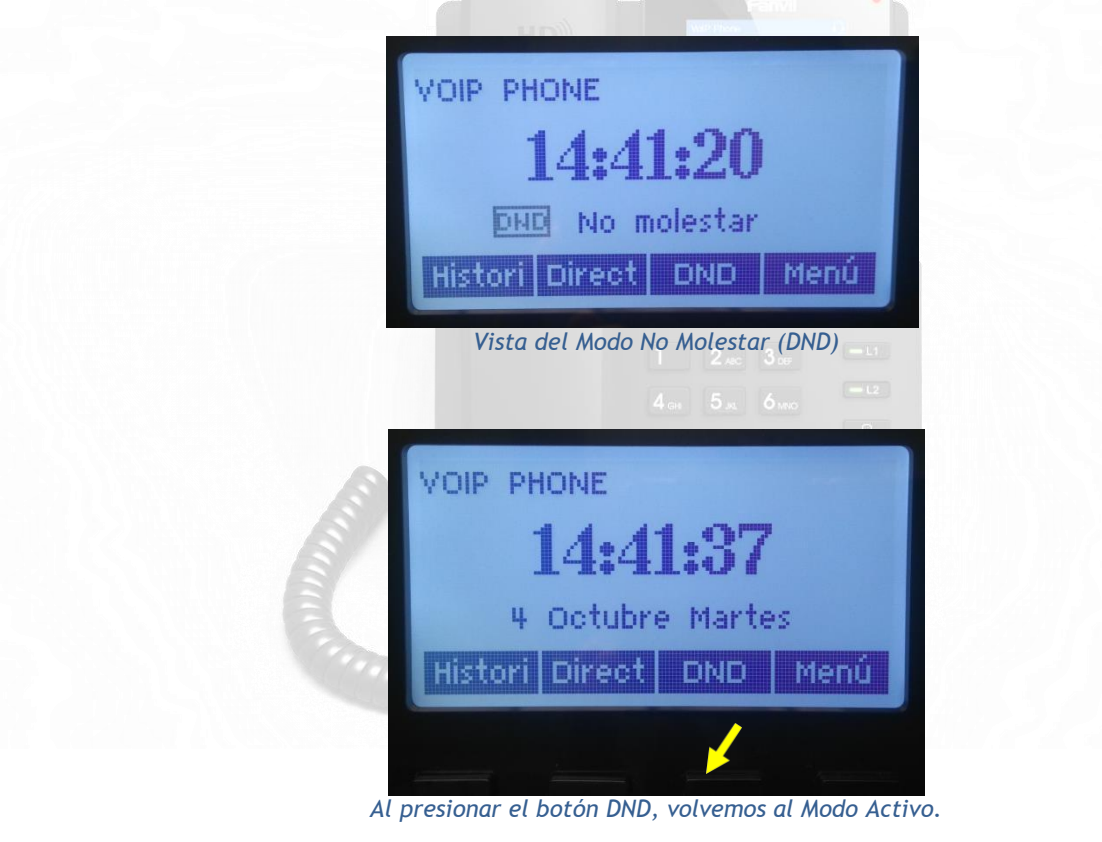

Recordar que en el Modo No Molestar (DND), no se podrán recibir llamadas.

#### <span id="page-6-0"></span>**Acciones del Teléfono IP**

- 1. Realizar llamadas
- 1) Marque el número de teléfono.
- 2) Presione el botón "Marcar" o la tecla "#".

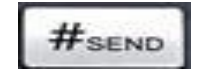

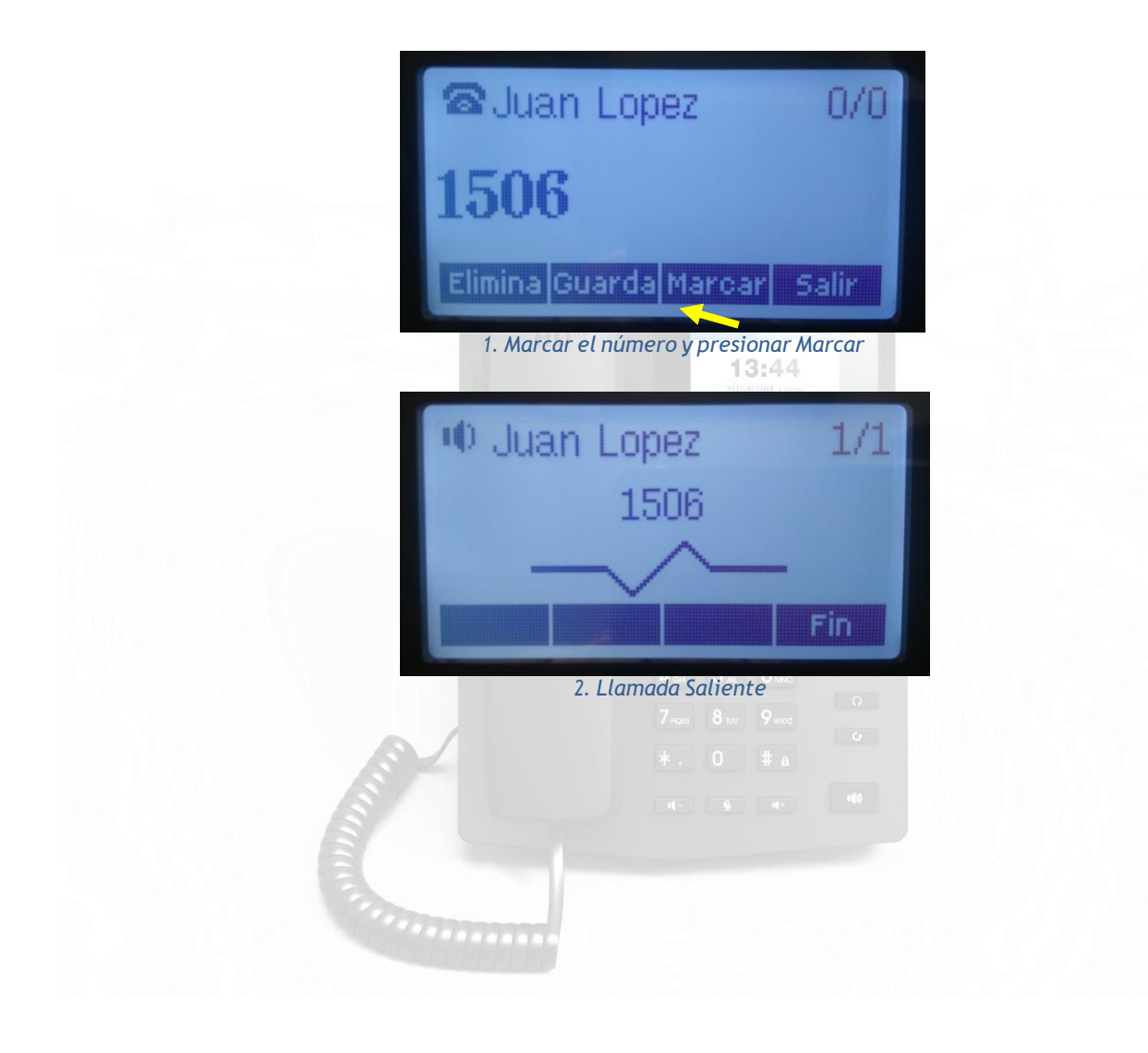

#### 2. Desviar llamadas

#### *Al recibir*

AlrecibirunallamadadebemospresionarelbotónDesviar:*Desvia*,digitarelnúmerodeanexoal cual se desea desviar y finalmente presionar nuevamente el botón Desviar: *Desvia*.

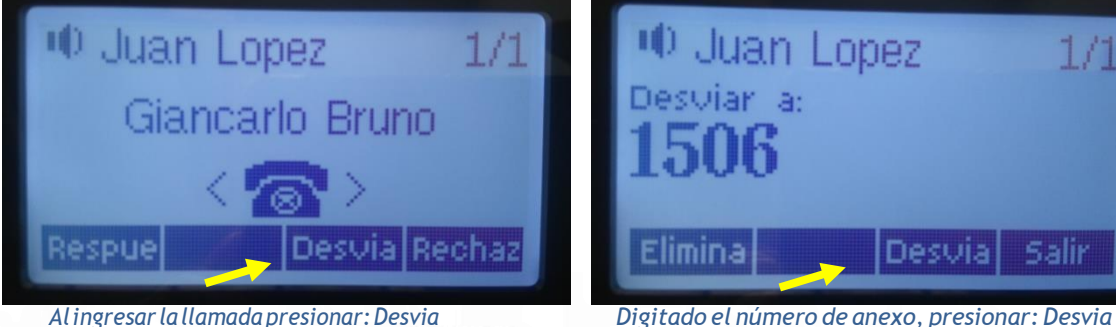

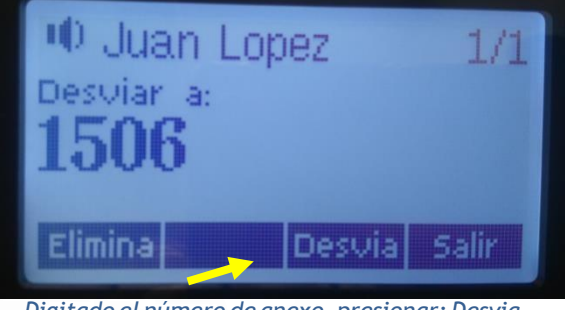

*Durante la llamadas*

Durante una llamada, para desviar la llamada a otro anexo debemos presionar el botón Transferir: *XFER*, digitar el anexo al cual deseamos derivar la llamada y finalmente presionar nuevamente el btono Transferir: *XFER.*

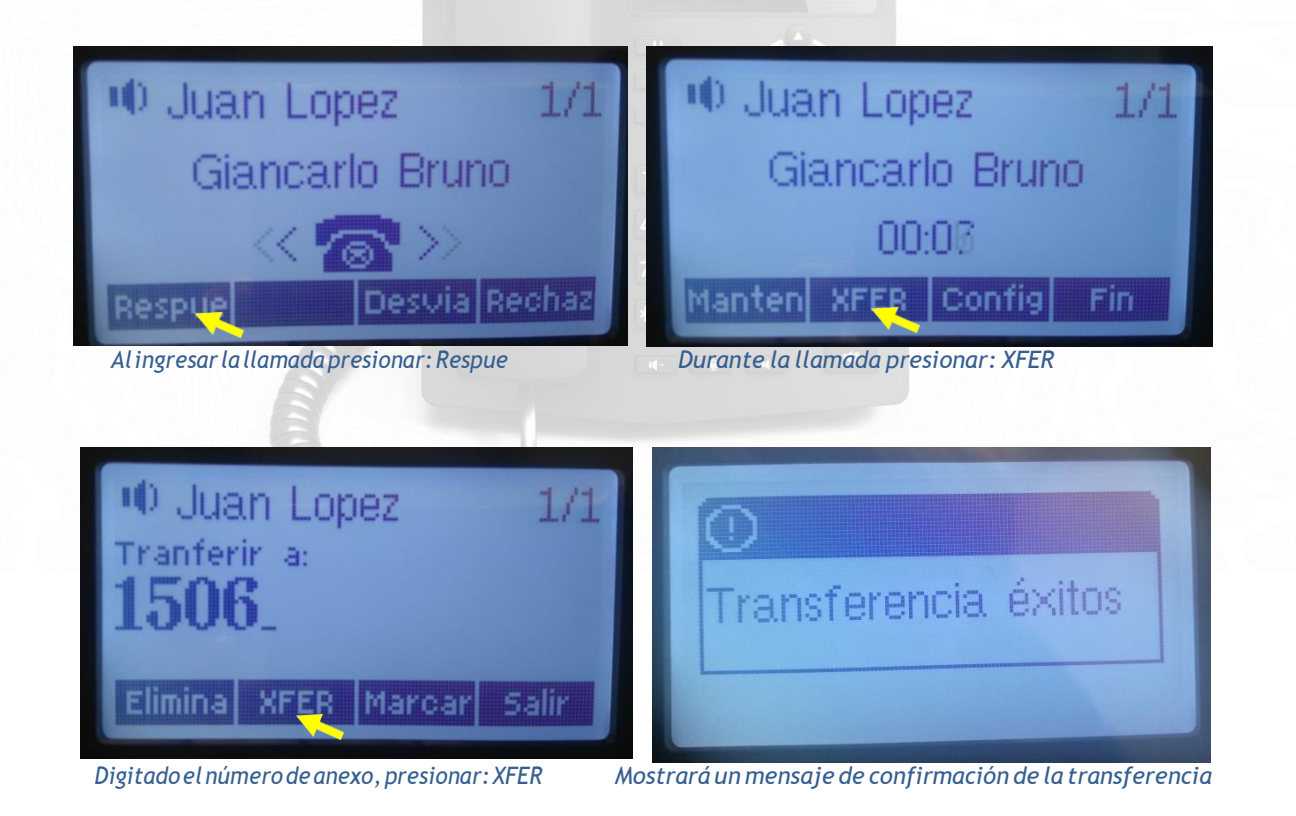

## 3. Recibir llamadas durante una llamada:

Si nos encontramos en una llamada, la telefonía IP nos da la opción de poder recibir más llamadas, pudiendo intercalar entre estas, poniendo en espera a las otras con las teclas de navegación del teléfono IP, presionando la tecla arriba o abajo.

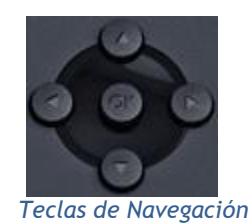

A continuación se muestra un ejemplo de 2 llamadas simultáneas:

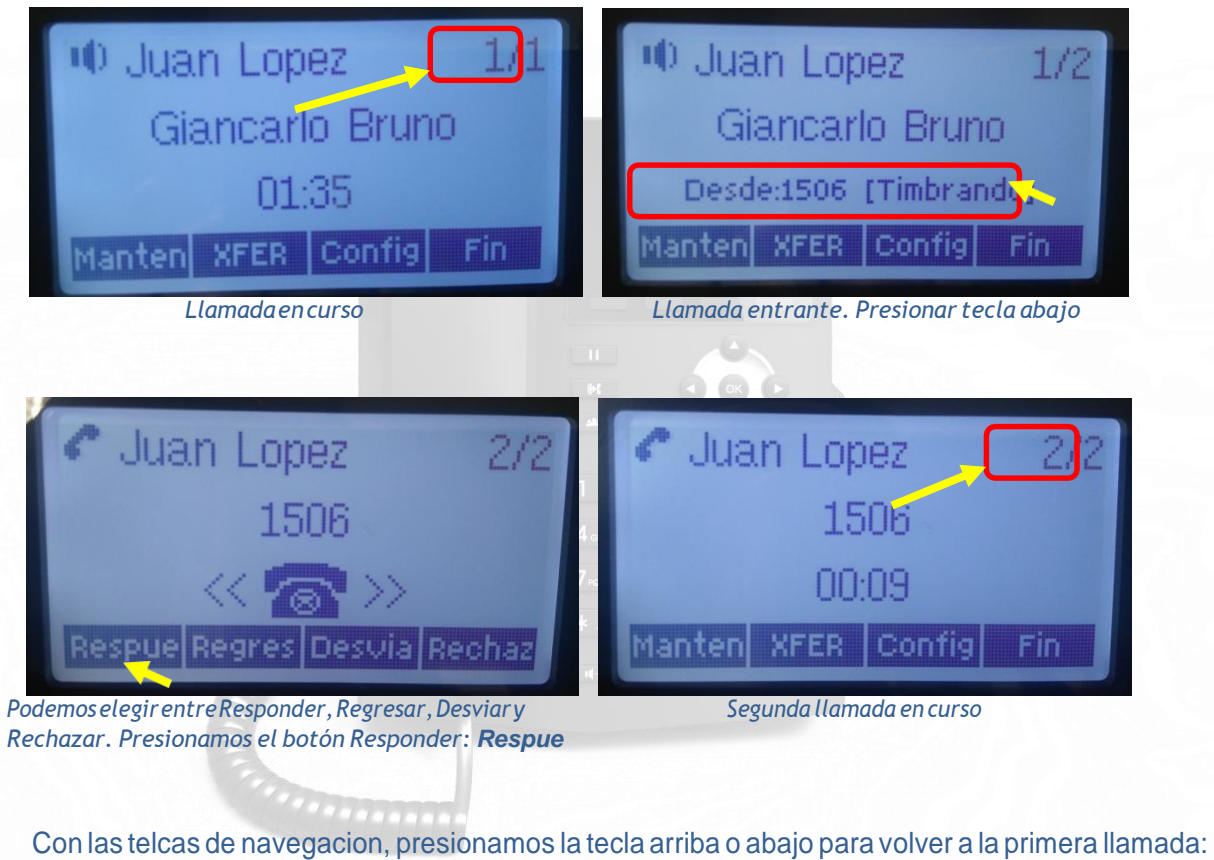

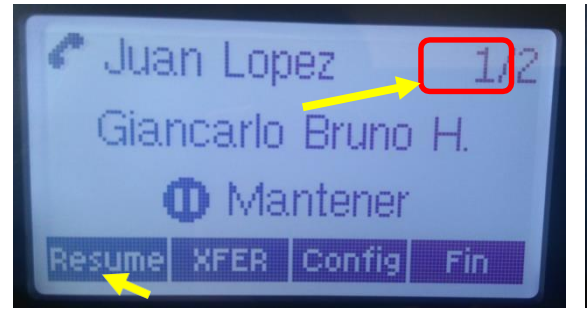

*Primerallamadapausada.PresionamosResume,para Primera llamada nuevamente en curso recuperar la llamada y pausar la segunda llamada*

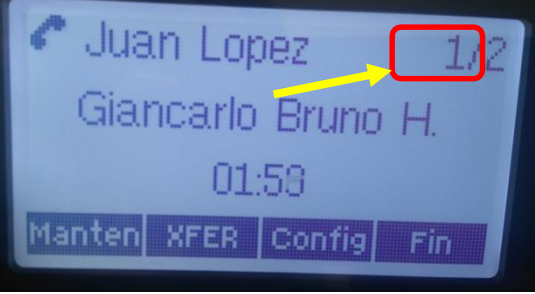

Retornamos a la segunda llamada, presionando las teclas de navegacion arriba o abajo, y finalizamos la llamada.

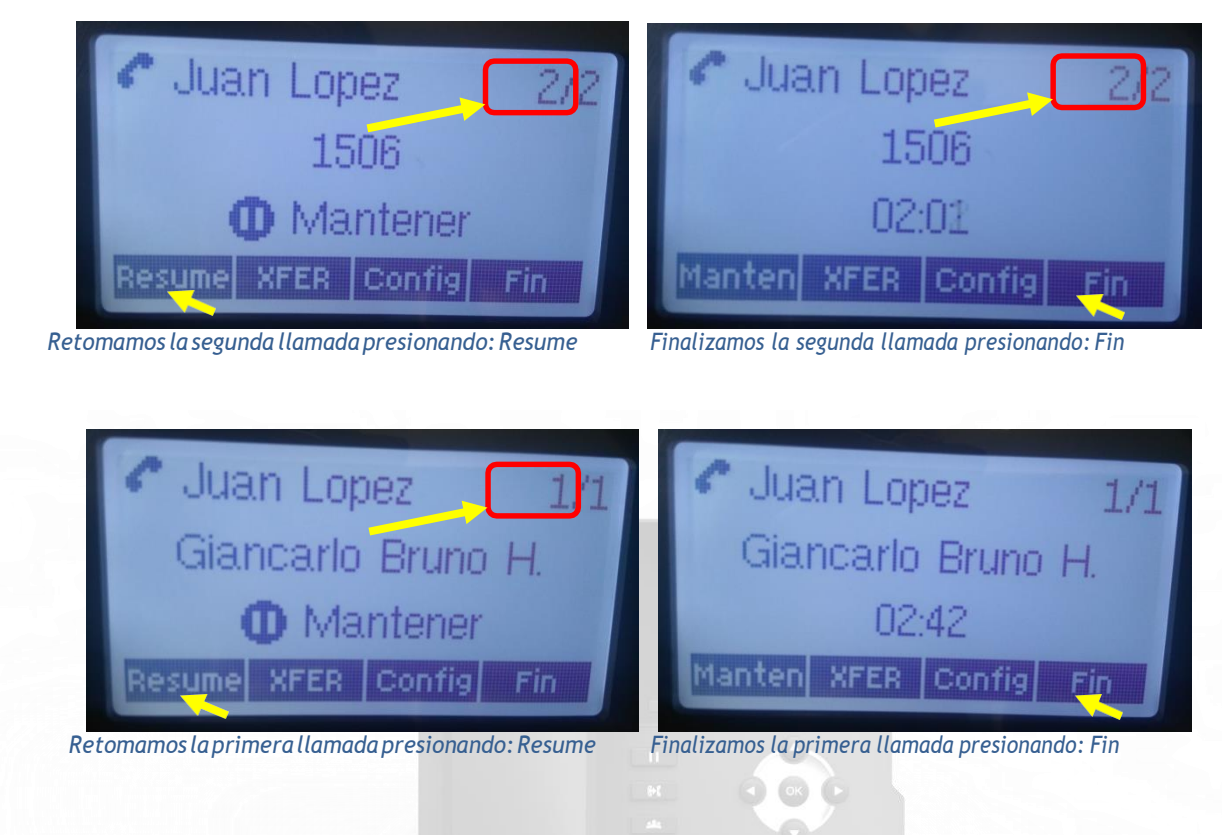

#### 4. Llamadas perdidas

Si nos ausentamos, en la pantalla del teléfono IP nos mostrara si hemos tenido llamadas perdidas, pudiendo decidir si eliminamos o devolvemos la llamada o simplemente salir de la lista de llamadas perdidas.

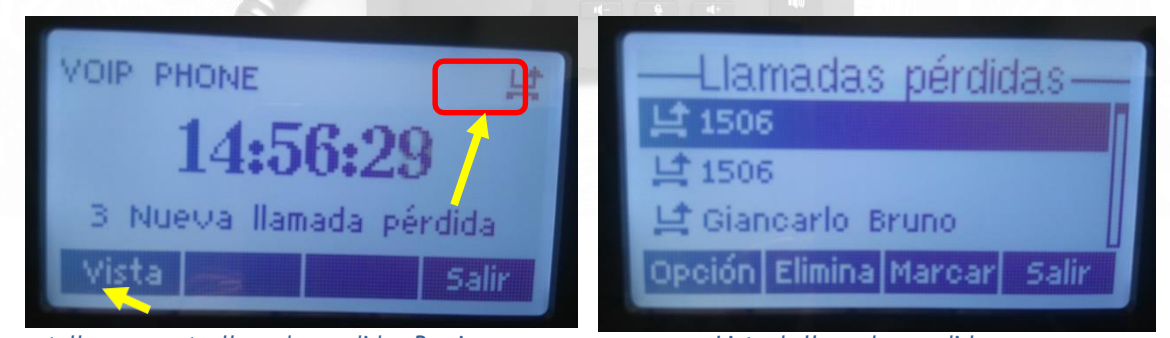

*Lapantallanosmuestrallamadasperdidas.Presionamos Lista de llamadas perdidas Vista, para ir a la lista de llamadas perdidas*

# 5. Capturar Llamadas

El usuario tiene la opción de capturar llamadas de otro usuario, siempre y cuando pertenezcan al mismo grupo.

Para capturar la llamada de otro usuario, durante el timbrado del otro anexo se debe marcar:

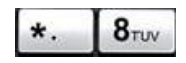

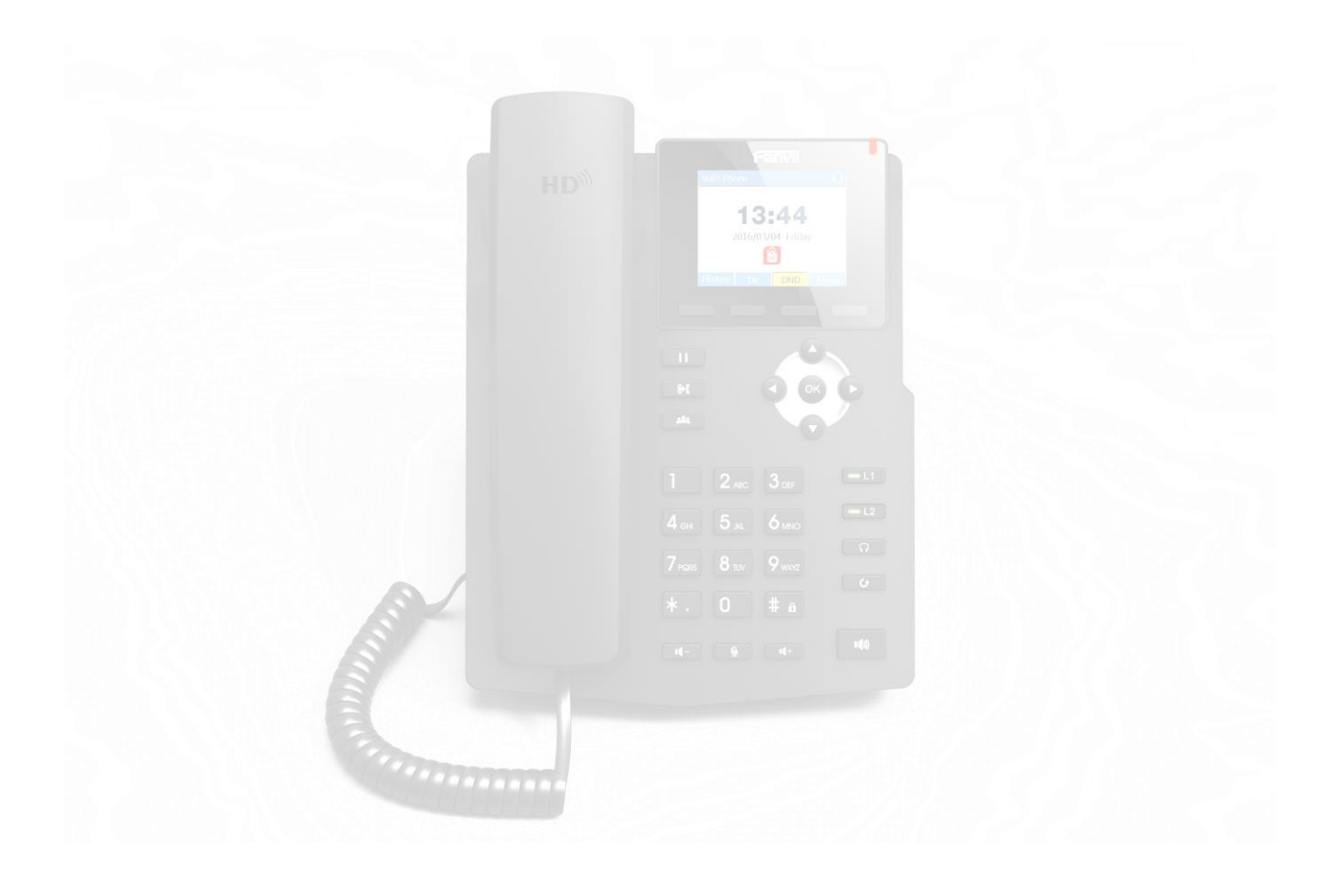